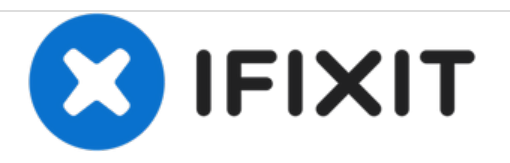

# **Magic Trackpad Klick-Feedback justieren**

Wenn dein Magic Trackpad nicht mehr richtig "klickt", bringt diese einfache Reparatur das Problem in unter 5 Minuten wieder in Ordnung.

Geschrieben von: jkgarrett17

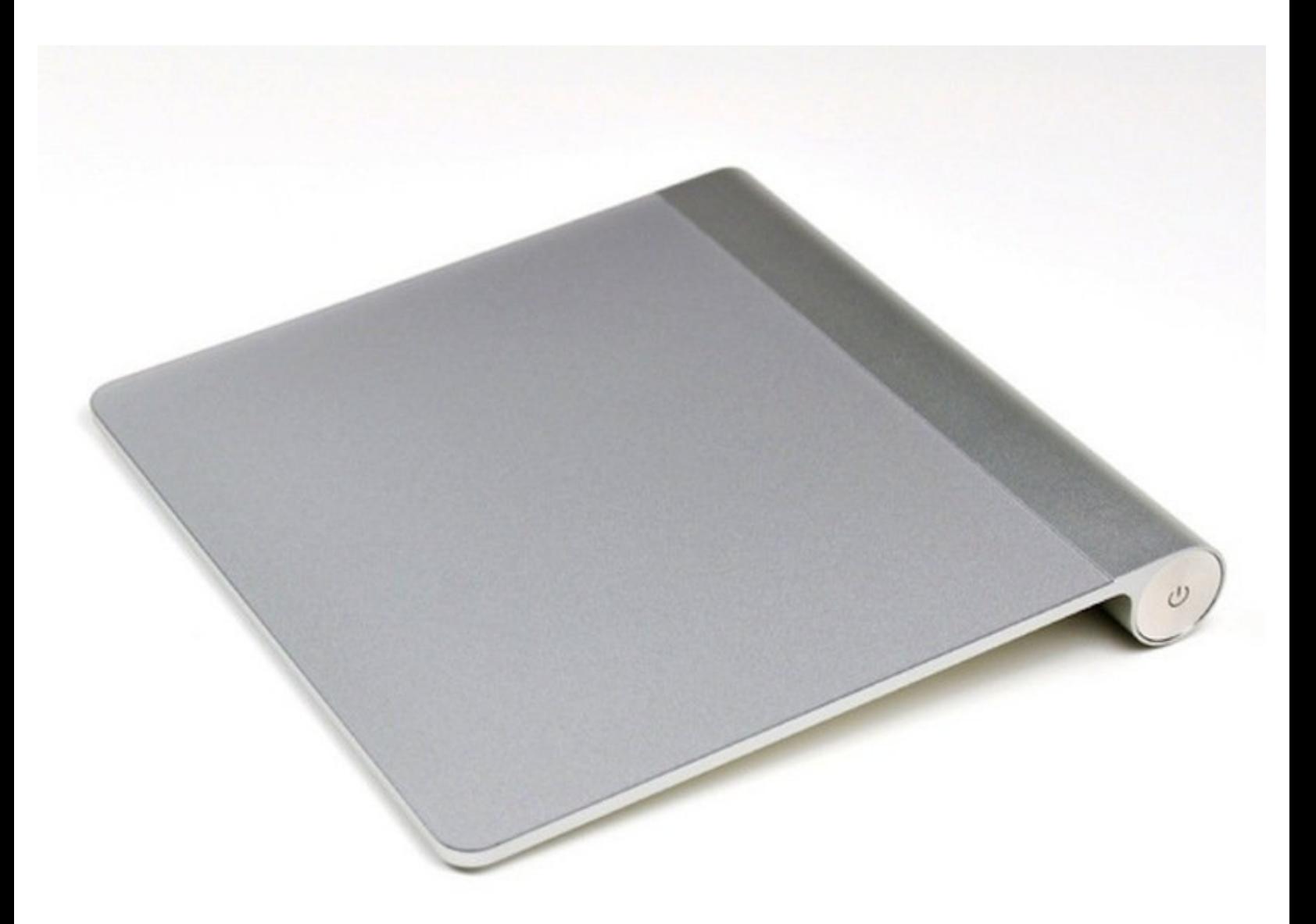

# **EINLEITUNG**

Während so manche Leute die "Zum Klicken tippen"-Funktion schätzen, bevorzugen haptisch veranlagte Menschen den fühlbaren Klick. Manchmal verklemmt das Trackpad nach einigen Monaten im Gebrauch und verweigert auf der einen oder anderen Seite den Klick.

Diese Reparaturanleitung lässt dein Magic Trackpad in unter 5 Minuten wieder klicken.

## **WERKZEUGE:**

iFixit [Opening](https://store.ifixit.fr/products/ifixit-opening-tool) Tools (1)

*A small flat head screwdriver may substitute, but this may chip your metal or plastic.*

T6 Torx [Schraubendreher](https://store.ifixit.fr/products/t6-torx-screwdriver) (1)

#### **Schritt 1 — Magic Trackpad Klick-Feedback justieren**

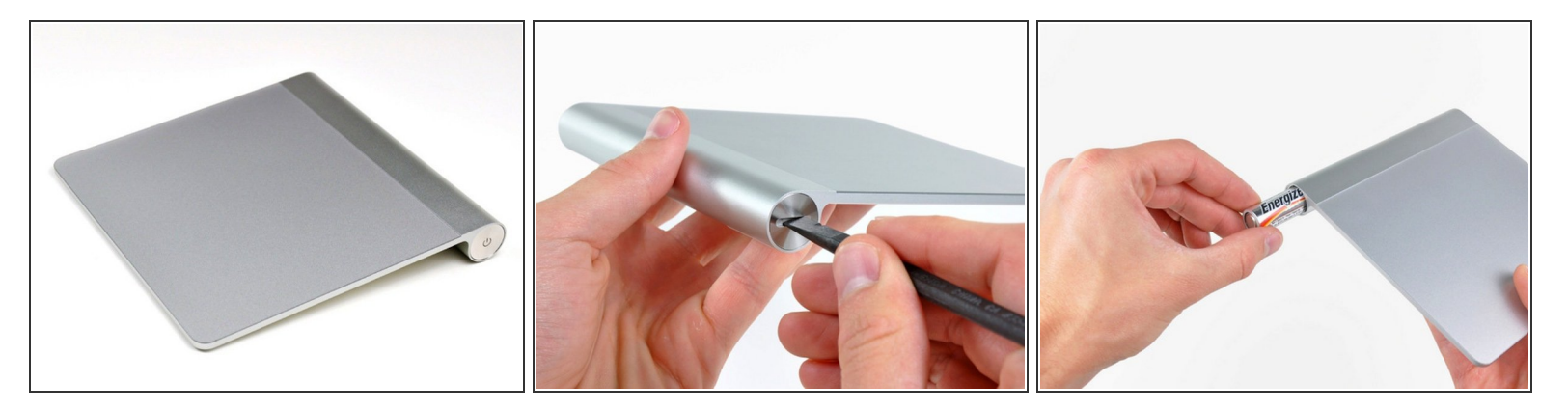

- Magic Trackpad zur Reparatur bereitlegen und vorbereiten.
- Batterieabdeckung entgegen dem Uhrzeigersinn mit einem Schlitz-Schraubendreher, einer Münze, etc. rausschrauben.  $\bullet$
- Batterien entfernen, um einen Kurzschluss während der Reparatur zu vermeiden.

### **Schritt 2**

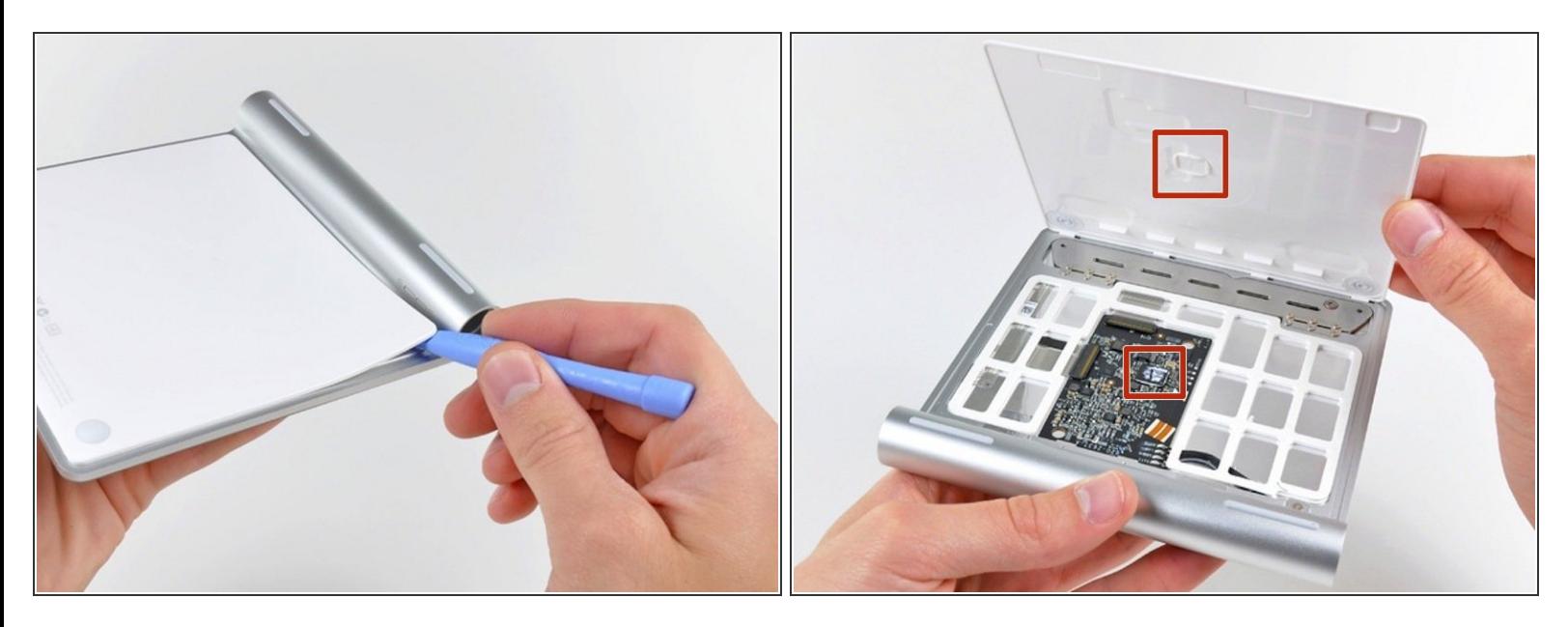

- Verwende ein Plastiköffnungswerkzeug, um den Klebstoff unter dem linken, rechten und oberen Rand der Rückabdeckung zu lösen.
	- Setze den Hebel **nicht** unten (am Rand gegenüber des Akkufachs) an. Dort befinden sich Halteklammern, die sonst brechen könnten.
	- Sei beim Anheben des unteren Panels extrem vorsichtig. Die primäre CPU/Chip auf der Platine (im zweiten Foto rot markiert) ist mit etwas Kleber an der Rückabdeckung befestigt. Wenn der Kleber zwischen Chip und Abdeckung nicht sorgfältig durchtrennt wird, kann der Chip von der Platine abgerissen werden, was dein Trackpad UNBRAUCHBAR machen wird.
- Nachdem alle Klebestellen getrennt wurden, lässt sich die Rückabdeckung abnehmen.

## **Schritt 3**

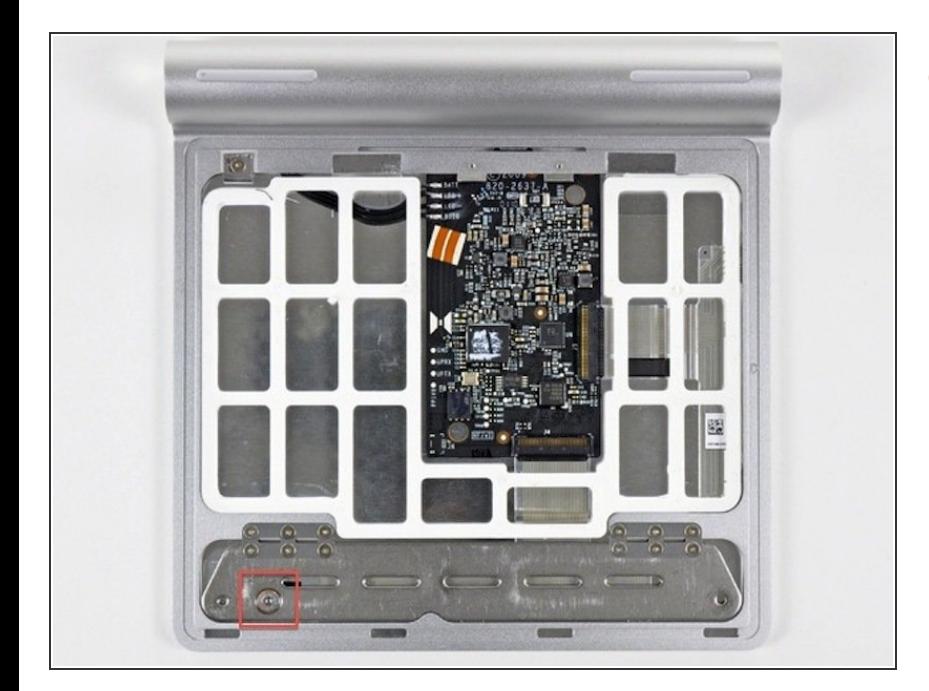

- Justiere die Schraube in der unteren, linken Ecke mit einem T-6 oder T-7 Torx-Schraubendreher, um das Klickverhalten zu anzupassen.  $\bullet$ 
	- Wenn der Rechtsklick funktioniert, nicht aber der Linksklick, ziehe die Schraube im Uhrzeigersinn fester.
		- **A** Linksklick und Rechtsklick beziehen sich auf die Oberseite des Trackpads, nicht auf die Unterseite auf der sich die Justierschraube befindet.
	- Falls weder Links- noch Rechtsklick funktionieren und gar keine Tastenbewegung wahrnehmbar ist, lockere die Schraube (gegen den Uhrzeigersinn drehen).
	- Wenn sich die Tasten zwar bewegen lassen, aber kein Klick wahrnehmbar ist, ziehe die Schraube im Uhrzeigersinn fester.

## **Schritt 4**

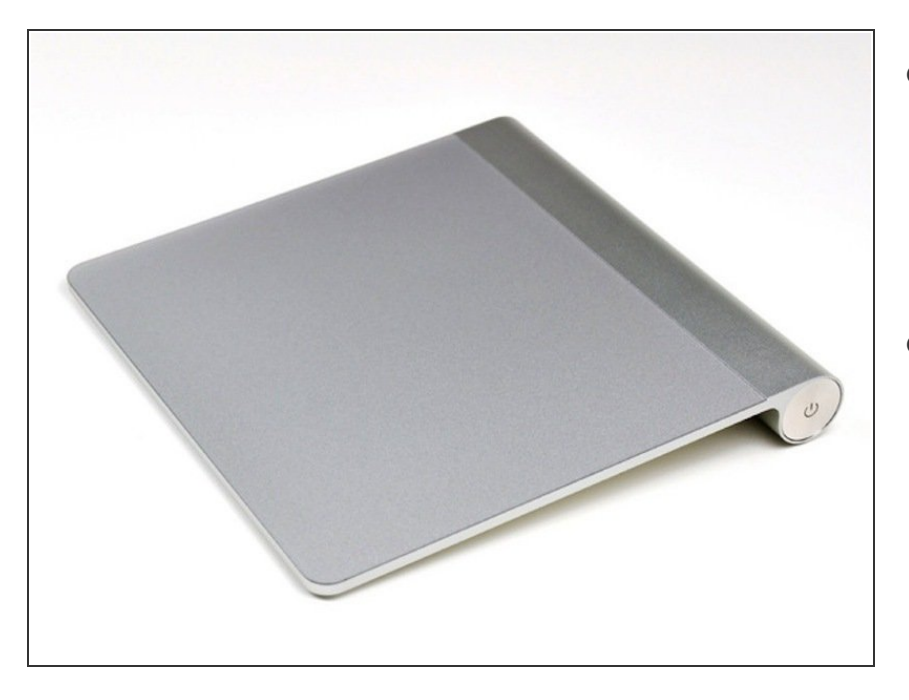

- Folge den Anleitungsschritten in umgekehrter Reihenfolge, um die Plastikabdeckung auf der Unterseite des Magic Trackpad wieder einzusetzen.  $\bullet$
- Dein Magic Trackpad sollte jetzt wieder wie neu und einsatzbereit sein!  $\bullet$

Folge diesen Anleitungsschritten in umgekehrter Reihenfolge, um dein Gerät wieder zusammenzubauen.